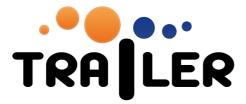

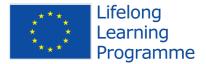

## Deployment TRAILER Widgets: USER MANUAL

519141-LLP-1-2011-1-ES-KA3-KA3MP

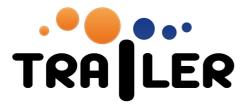

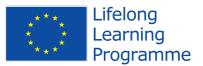

| 1.         | How to use TRAILER WIDGETS | 3 |
|------------|----------------------------|---|
| <b>.</b> . |                            | J |

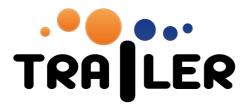

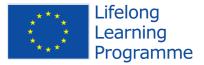

## 1. How to use TRAILER Widgets

To use the TRAILER Widgets, the user needs to have previously several accounts:

- Facebook and/or Twitter accounts
- TRAILER Informal Learning Collector (ILC) account
- TRAILER ePortfolio account (usually the same as in ILC).

When user starts to use the Widget, he/she will see a view like this (for example in Twitter Widgets):

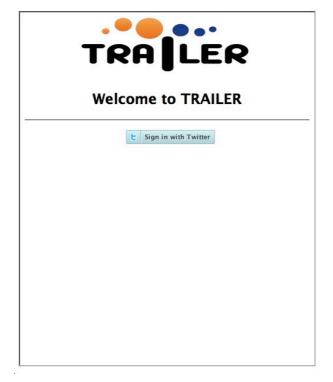

Users needs to login in the social network to get their account data and evidences, when they click in login button, they will see a popup window with a view like this:

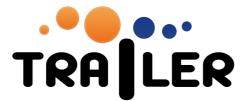

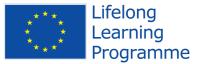

| Puedes utilizar tu cuenta de Twitter para acceder otros sitios<br>Ingresando aquí, puedes usar TRAILER Project Widgets sin com |                                                                                           |
|----------------------------------------------------------------------------------------------------|-------------------------------------------------------------------------------------------|
| Autorizas a TRAILER Project<br>Widgets para que utilice tu<br>cuenta?                                                          | TRAILER Project Widgets<br>Por TRAILER Project EU<br>graiu usale vedargarahrailerproject/ |
| Esta aplicación será capaz de:                                                                                                 | • • • • •                                                                                 |
| <ul> <li>Leer Tweets de tu cronología.</li> <li>Ver a quién sigues.</li> </ul>                                                 | Login for TRAILER Widgets                                                                 |
| ver a quierr sigues.                                                                                                    |                                                                                           |
| grial_usal                                                                                                    |                                                                                           |
| Contraseña                                                                                                    |                                                                                           |
| Recordar mis datos - ¿Olvidaste tu<br>contraseña?                                                                              |                                                                                           |
| Inicia Sesión Cancelar                                                                                                    |                                                                                           |
| Esta aplicación <b>no tendrá capacidad para</b> :                                                                              |                                                                                           |
| Sigue a nuevas personas.                                                                                                    |                                                                                           |
| Actualizar tu perfil.                                                                                                    |                                                                                           |
| <ul> <li>Publicar Tweets por ti.</li> </ul>                                                                                    |                                                                                           |
| <ul> <li>Acceder a tus mensaies directos.</li> </ul>                                                                           |                                                                                           |

Once they login, the widget will appear like this:

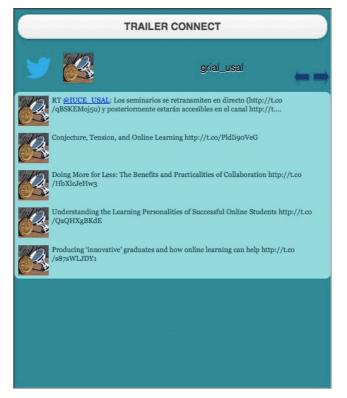

In order to be able to send activities to Informal Learning Collector, the user needs to click *"TRAILER CONNECT"* button. When they click, they will se a popup window like the following:

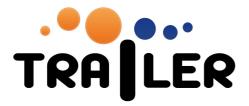

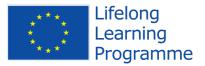

|                          |                                                                                                    | You are not logged in. |
|--------------------------|----------------------------------------------------------------------------------------------------|------------------------|
|                          | odle ILC TRAILER                                                                                               |                        |
| Home ► Login to the site |                                                                                                    |                        |
|                          |                                                                                                    |                        |
|                          | Returning to this web site?                                                                                    |                        |
|                          | Login here using your username and password (Cookies must be enabled in your browser) ?                        |                        |
|                          | Username juancb                                                                                                |                        |
|                          | Password Login                                                                                                 |                        |
|                          | Forgotten your username or password?                                                                           |                        |
|                          | Lifelong<br>Learning<br>Programme                                                                              |                        |
|                          | This project has been funded with support from the European Commision<br>© 2012 TRAILER - All rights reserved. |                        |
|                          | You are not logged in.                                                                                         |                        |

The user will type their data account in TRAILER ecosystem, and he/she will be asked to authorize the communication between ILC and widgets components

| TRA                                             | LER | You are logged in as Juan Cruz-Benito (Logout) Moodle ILC TRAILER                                                       |
|-------------------------------------------------|-----|----------------------------------------------------------------------------------------------------|
| Navigation                                      |     |                                                                                                    |
| Home                                            |     | Authorization Request                                                                                                   |
| <ul> <li>My home</li> <li>Site pages</li> </ul> |     | TRAILER Project Authorize your tool to access your Moodle account in order to finish performing the requested<br>action |
| My profile                                      |     | action                                                                                                    |
| Courses                                         |     | Authorize Reject                                                                                                    |
| Settings                                        |     |                                                                                                    |
| My profile settin                               | ngs |                                                                                                    |
|                                                 |     | Lifelong<br>Learning<br>Programme                                                                                       |
|                                                 |     | This project has been funded with support from the European Commision<br>© 2012 TRAILER - All rights reserved.          |
|                                                 |     | You are logged in as Juan Cruz-Benito (Logout)                                                                          |
|                                                 |     | Home                                                                                                    |

Once the user authorizes the access to the ILC, the popup window will close, and Widget will show the TRAILER button, that is the button to send activities from social network to TRAILER Ecosystem:

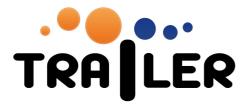

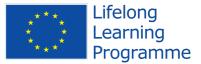

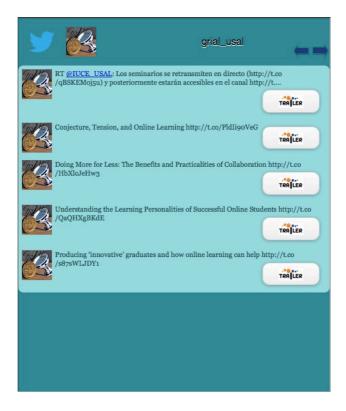

If a user sends a "social" activity to TRAILER Ecosystem, this button will appear with the option ILC View:

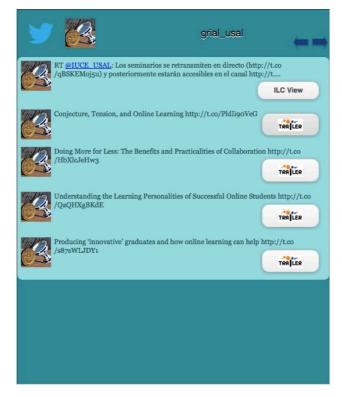

519141-LLP-1-2011-1-ES-KA3-KA3MP

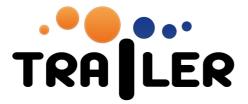

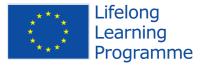

With this option, users could see directly in the Informal Learning Collector their activities pending to be sent:

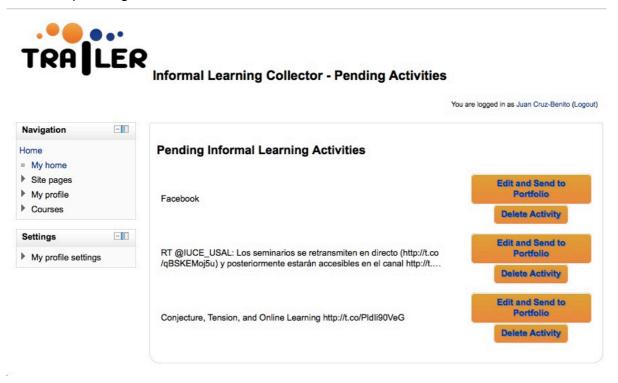